# **SOME SIMPLE HTML TO TRY**

# The following symbols are needed for HTML...

The less than symbol <
The greater than symbol >
The backslash /

### Use these keys on the keyboard below for HTML code...

(You will need to hold down shift to use < and >)

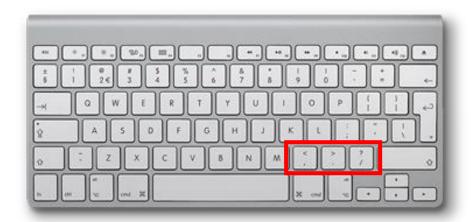

#### **ITALICS**

You might use italics to emphasise certain words to make them stand out e.g. "I really enjoyed reading your post".

You might also like to use italics if you are talking about a title e.g. "I am reading Cloudy with a Chance of Meatballs".

To make words italic, use this HTML code around the text...

<i>text</i>

e.g. I <i>love</i> blogging!

The text will look like this...

I love blogging!

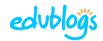

## **BOLD**

You might use bold to make certain words or phrases stand out e.g. "Bloggers should always **proofread** their work".

You might also like to use bold if you want to use sub-headings.

To make text bold, use this HTML code around the text...

<b>text</b>

e.g. I <b>love</b> blogging!

The text will look like this...

I **love** blogging!

#### **LINKS**

The code for adding a link (hyperlink) is a bit trickier.

Here is the code...

The URL is the address of the web page.

For example, if I want to link to the Student Challenge blog I would write...

<a href="https://studentchallenge.edublogs.org/">Student Challenge Blog</a>

It would turn out like this...

**Student Challenge Blog** 

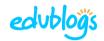